## Harvard Life Sciences Outreach **November 9, 2017 Drug cocktails and enzyme inhibition**

- 1. What is the root mean square deviation distance between DNA polymerase and Reverse Transcriptase? (Type in a command line: "super DNAP\_T7, DNAP\_RT".) How many atoms were used? How many atoms were rejected?
- 2. Is Drug 1 a competitive inhibitor, a noncompetitive inhibitor, or neither? Why?
- 3. Is Drug 2 a competitive inhibitor, a noncompetitive inhibitor, or neither? Why?
- 4. Is Drug 3 a competitive inhibitor, a noncompetitive inhibitor, or neither? Why?
- 5. Which combination of drugs would serve as the best drug cocktail? Why?

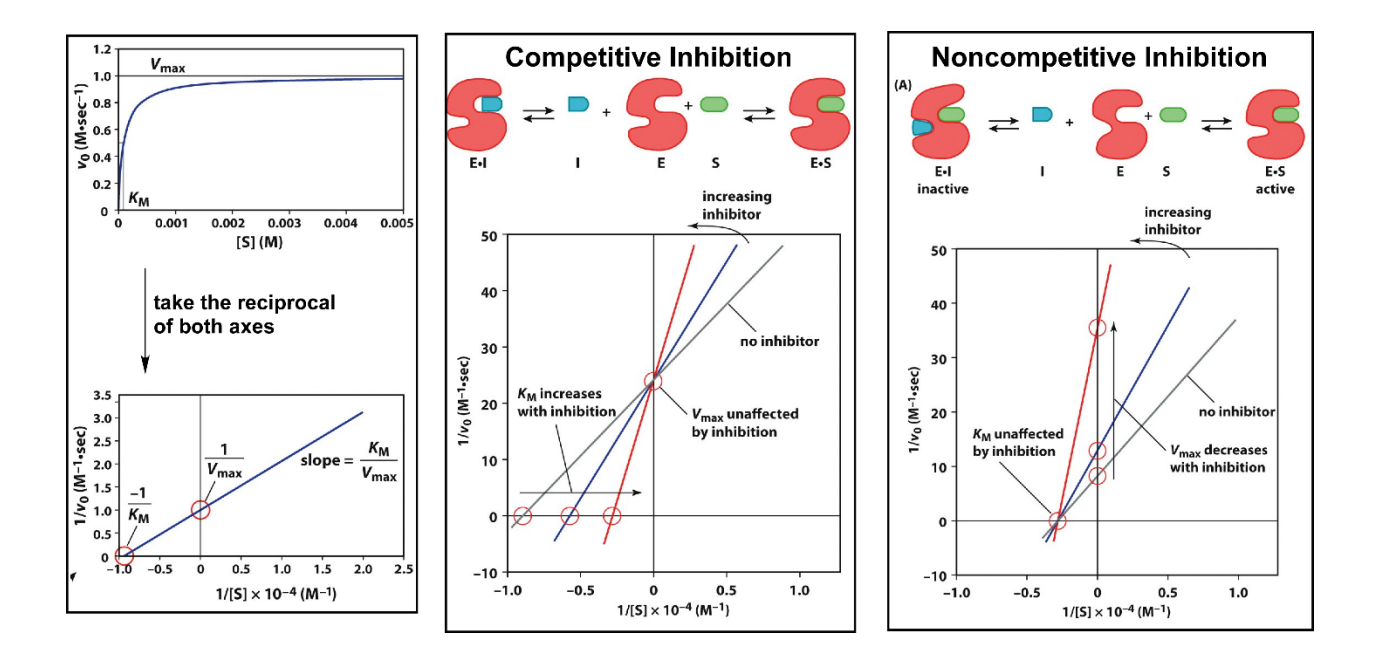

## **Using Excel to identify whether an inhibitor is competitive or noncompetitive**

For each drug (do one at a time):

- 1. Convert [S] from the data table to 1/[S] (1/[S] will be on the x-axis).
- 2. Convert "rate" form the table to 1/rate for any inhibitor concentrations given (1/rate will be on the y-axis).
- 3. The "1/[S]" column will serve as your x-axis and the "1/rate" column will serve as your y-axis for each inhibitor concentration.
- 4. Graph each drug table doing the following:
	- a. Highlight the 20 cells corresponding to a single drug. (For example, select A11 D15 for Drug 1.)
	- b. From the top toolbar, select **Insert**, then go to the **Charts** section
	- c. Chose **Scatter (XY)** and the data will show up in a graph.
	- d. You will likely need "Switch Row/Column." Do this by **right clicking on the graph** and choose "**Select Data…**". Next choose "**Switch row/column**."
- 5. Generate trendlines for each "series" (which corresponds to a different concentration of inhibitor).
	- a. Choose a series of data points in the graph and right click. Choose "**Add Trendline…**"
	- b. To see the x- and y-intercepts, we will need to get the trendlines to extrapolate backwards. Do this by right clicking on your trendline and choose "Format Trendline…"
	- c. Under "Forecast," **increase the value of the Backward Forecast to 0.5**. (You may need to play with this number.)
	- d. Repeat for all three trendlines for each drug. (I.e., you want a line for each series (ex. "Series 1" (no inhibitor), "Series 2" (1st inhibitor concentration), etc.)
- 6. If you choose to label your axes, click on **Chart Design** (or "**Chart Element**"), click **Axis Titles**
	- a. Write "1/[S]" for the Value (X) axis label
	- b. Write "1/rate" for the Value (Y) axis table
- 7. Repeat with each drug

**Compare your resulting graph(s) with the graphs on the top of the page to determine if the drug is a competitive or noncompetitive inhibitor.**